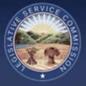

# 1.0 Introduction

The Legislative Service Commission (LSC) is releasing an updated version of the Electronic Rule-Filing (ERF) System on August 21, 2017. The new system introduces enhanced functionality and a clean new look.

The work needed to prepare and file a rule has not fundamentally changed. However, the pages used to complete this work have been streamlined and condensed into three main pages.

- 1. All packages are listed on the **Package Dashboard** page which is the initial page the filer will see after logging in.
- 2. When a package is opened, the **Package Management** page lists all rule numbers assigned to the package. The prepare buttons and red File button are found on this page.
- 3. When a rule is opened, answering questions and uploading documents will be done on a single page known as the **Rule Management** page.

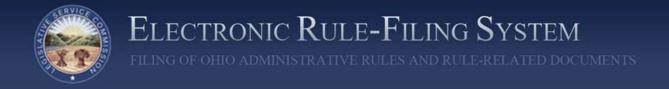

# 2.0 Login

The ERF System URL is: https://erf.registerofohio.state.oh.us

If LSC or the Joint Committee on Agency Rule Review (JCARR) has an urgent message to communicate to filers, that message will appear in the box at the top of the login page.

|           | ELECTRON             |                |
|-----------|----------------------|----------------|
| 12        | RULE-FILIN<br>System | 4G             |
| pannerne: |                      | -              |
| Featwork  |                      |                |
| į         | Sign In              |                |
|           |                      | se contact the |

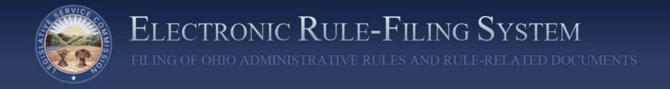

# 3.0 Menu Items

Once logged in to the ERF System, there are a series of menu options available. These include: Announcements, FYR, Manage CSI, Rule Download, Help, and Logout.

| <br>Electronic Rule-Filing System | 4915 |            | w             | sicome TI | RAINING11 |
|-----------------------------------|------|------------|---------------|-----------|-----------|
| Announcements                     | FYR  | Managa CSI | Rule Download | Help      | Logout    |

#### 3.1 Announcements

Information that LSC and JCARR need to communicate to filers will be available on this page. When new information is made available, an urgent message will be posted on the login page directing filers to check the Announcements page for new information.

|                          |                         |                       |                       |                                                                                   |           |                  | w                 | elcome T | RAINING   |
|--------------------------|-------------------------|-----------------------|-----------------------|-----------------------------------------------------------------------------------|-----------|------------------|-------------------|----------|-----------|
|                          |                         |                       |                       | Announcements                                                                     | FYR       | Manage CSI       | Rule Download     | Help     | Logoul    |
| Announcements            |                         |                       |                       |                                                                                   |           |                  |                   |          |           |
|                          |                         | RE                    | COMMENDED S           | OFTWARE VERSIONS                                                                  | s         |                  |                   |          |           |
|                          |                         | LSC will identify rec | commended coffware    | versions in this section of the /                                                 | Announce  | vnents.          |                   |          |           |
|                          |                         |                       | RAS3 D                | OWNLOAD                                                                           |           |                  |                   |          |           |
| Please visit http:///as. | la state cituls to down | load RAS3 and supp    | orting documentation. | If you have any questions or o                                                    | concerns, | please contact ( | the ERF Help Desk | nt 614-3 | 87-207fl. |
|                          |                         |                       | PDF DC                | CUMENTS                                                                           |           |                  |                   |          |           |
|                          |                         | ESPONSIBILITY TO      | CAREFULLY EXAMI       | incompatible PDF is uploaded<br>NE THE PDF WHEN PRINT/V<br>5 RENDERED AS EXPECTED | TEWING    |                  |                   |          |           |

#### 3.2 FYR

The Five Year Review (FYR) page displays FYR dates for an agency's rules. This option is not applicable for Schools.

#### 3.3 Manage CSI

The Manage CSI page is used to upload, search for, and access an agency's Common Sense Initiative (CSI) documents. This option is not applicable for Schools.

#### 3.4 Rule Download

The Rule Download menu option is only applicable to Schools who currently use RAS to create and edit their rule files. Currently, this menu option takes a filer to the existing Rule Request page of the Rule Filers Website. An update to the rule request and download functionality is coming in Phase 2 of the ERF update project.

#### 3.5 Help

LSC will post various help items on this tab.

#### 3.6 Logout

The Logout menu option will log the filer out and return the filer to the ERF System login page.

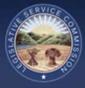

# 4.0 Package Dashboard

## 4.1 Package Dashboard - Overview

The default page a filer lands on after logging in is the Package Dashboard page. All filers will see a search panel in the upper left portion of the page, a **Create New Package button** in the upper right corner, and a listing of the packages they have access to on the bottom portion of the page. Also, Authorized Contacts will see an **Archive button** directly below the **Create New Package button**. At the very bottom of the page, the user can jump between pages of the package listing.

| _  |             | P.4                                     |                             |                                        |            |               |                  | Welcome  | TRAINING    |
|----|-------------|-----------------------------------------|-----------------------------|----------------------------------------|------------|---------------|------------------|----------|-------------|
|    |             |                                         |                             | Advances                               | a Pre      | Marage CD     | Nute Description | 11932    | Logad       |
| ac | kage Di     | ashboard                                |                             |                                        |            |               |                  |          |             |
| 54 | arch by R   | lule Mumber:                            |                             |                                        | 1          |               |                  |          |             |
|    | 000         | III • []                                | 1 + E 1 - E                 |                                        |            | Cr            | eate New Pac     | kage     |             |
|    | Agenc       | r# D                                    | Nvision# Chapter# Rule#     | Supplemental# Include<br>Supplemental# |            |               |                  |          |             |
| Lo | et Modille  | ed on or after:                         | Lawt Modified on or before: | Search by Package #:                   |            |               |                  |          |             |
| Ð  | whom        | MY.                                     | MMDD/YYYY                   | Enter Package#                         |            |               |                  |          |             |
| 54 | arch by N   | Alertwic:                               |                             |                                        |            |               |                  |          |             |
| 0  | Ditter Narr | 10-11-1-1-1-1-1-1-1-1-1-1-1-1-1-1-1-1-1 | a Active @ Archived @ All   | Claur Bearth                           |            |               |                  |          |             |
|    |             |                                         |                             |                                        |            |               |                  |          |             |
|    | Pending     | 7 Package #                             | Name                        | Тур                                    | . Property | gation Last M | allfad 🔻 🕴       | of Rules |             |
| ~  | Ξ           | 179106                                  | School Test Package 5       | 10                                     |            |               | 017 03:57 PM     | 1        | -           |
| ÷  | E           | 179105                                  | Bahool Test Package 4       | 50                                     |            |               | 017 03 56 PM     | 2        |             |
|    |             |                                         |                             |                                        |            |               |                  |          | Open        |
| ^  | B           | 179104                                  | School Test Package 3       | 30                                     | 4          | 15. 00/15/2   | 017 03:56 PM     | 3        | Open        |
|    | loady?      | Balant B                                | Type a Taglino              |                                        |            |               | a Action         |          | tatus (     |
|    | 83          | 000-100-04                              | New                         |                                        |            |               | Find             | rite i   | Pending     |
|    |             | 000-100-05                              | New                         |                                        |            |               | Final            | File 1   | Pending     |
|    | -           |                                         |                             |                                        |            |               |                  |          | 1011005     |
|    |             | 000-100-05                              | New                         |                                        |            |               | Final            | - ee     | Peniling    |
|    | 8           | 179103                                  | Bishool Test Package 2      | 10                                     | 4          | 15 00/19/2    | 017 00.55 PM     | 2        | <b>Open</b> |
| ¥  |             |                                         |                             |                                        |            |               |                  |          |             |

## 4.2 Package Dashboard – Search Panel

The search panel appears at the top of the package dashboard and the packages that are listed in the results panel below will only include those packages that match the search criteria entered. Search criteria include: rule number or any part of a rule number, last modified date ranges, package number, and package name.

| 000 :                      |              |                 | 1              | -             |  |
|----------------------------|--------------|-----------------|----------------|---------------|--|
| Agency# Di                 | /ision#      | Chapter#        | Rule#          | Supplemental# |  |
| Last Modified on or after: | Last Modifie | d on or before: | Search by      | Package #:    |  |
| MM/DD/YYYY                 | MM/DD/Y      | ήγγ.            | Enter Package# |               |  |
| Search by Name:            |              |                 |                |               |  |
| Eriter Name                | · Active     | Archived All    |                | Clear Search  |  |

If a filer only wants to see packages that include a specific rule number, they can enter that rule number and search. Or, if they know either the package number or all or part of the package name, they can enter this information and the system will display only those packages matching the criteria.

The **Active radio button** and **Archive radio button** are found at the bottom of the search panel. By default, when the package dashboard first loads, it shows only active packages. The filer can change the setting to show only archived packages or both types of packages by selecting a different radio button. More information on archiving is provided later in this section.

| 000 :                      |           |                      | ·)    |                |  |  |
|----------------------------|-----------|----------------------|-------|----------------|--|--|
|                            | 0ivision# | Chapter#             | Rule# | Supplemental#  |  |  |
| Last Modified on or after: | Last Mo   | dified on or before: |       | by Package #:  |  |  |
| MM/DD/YYYY                 | MM/DI     | 2000 YYYYY           | Enter | Enter Package# |  |  |
| Search by Name:            |           |                      |       |                |  |  |
| Eriter Name                | · Active  | Archived             | All   | Clear Search   |  |  |

#### 4.3 Package Dashboard – Create New Package

To create a new package, a filer clicks the **Create New Package button** which opens a dialog to enter the package information. The filer will enter the package name, select a division if necessary (the agency number field is completed by default based on the username the filer is logged in with), and select the 111.15 prescribed statute and University/Community College package type. The filer then has the option of either **Create and Return to Dashboard**, returning the filer to the package dashboard page where the newly created package can be accessed, or **Create and Open Package** which immediately puts the filer in the package.

| 21                          | EL        | ECTR            |                     | C                                                          | reate New Pack      | age                                                                                 |               | ×                   |                    |         |
|-----------------------------|-----------|-----------------|---------------------|------------------------------------------------------------|---------------------|-------------------------------------------------------------------------------------|---------------|---------------------|--------------------|---------|
| <u> </u>                    |           |                 | Package<br>Name     | Package Name                                               | e'                  |                                                                                     |               |                     | Welcome T          | RAINING |
| _                           |           |                 | Agency              | 000 - Training                                             | Agency              |                                                                                     |               | Si Rule Doento      | et Help            | Logout  |
| Package Dast                | board     |                 | Division            | -none-                                                     |                     |                                                                                     |               | •                   |                    |         |
| Search by Rule              |           | Pr              | escribed<br>Statute | <ul> <li>119.03</li> <li>111.15</li> <li>117.29</li> </ul> | Package<br>Type     | <ul> <li>Typical (Origin<br/>Amended or R</li> <li>No Change / F</li> </ul>         | escinded rule |                     | <sup>a</sup> ckage |         |
| Last Modified o             |           | <u> </u>        |                     | 0 5703.14<br>0 Other                                       | . 1                 | <ul> <li>Emergency</li> <li>University / Co</li> <li>Internal Management</li> </ul> |               | lege :              |                    |         |
| Search by Nam<br>Enter Name |           |                 |                     |                                                            |                     | <ul> <li>State Fire Mar</li> <li>Special, not Si<br/>Legislative Re</li> </ul>      | bject to      |                     |                    |         |
| Pending?                    | Package # | Name            | Car                 | cel Create a                                               | nd Return to Dashbo | ard Create and                                                                      | Open Packa    | ge t Modified ▼     | # of Rules         |         |
| ▼ Ξ                         | 179106    | School Test Par | kage 5              |                                                            |                     | SCH                                                                                 | 111.15        | 08/15/2017 03.57 PM | 1                  | Open    |
| ¥ 2                         | 179105    | School Test Pac | kage 4              |                                                            |                     | SCH                                                                                 | 111.15        | 08/15/2017 03:56 PM | - 2                | Open    |
| * I                         | 179104    | School Test Pac | kage 3              |                                                            |                     | SCH                                                                                 | 111.15        | 08/15/2017 03.56 PM | Э                  | Open    |
| * Z                         | 179103    | School Test Pac | kage 2              |                                                            |                     | SCH                                                                                 | 111,15        | 08/15/2017 03:55 PM | 2                  | Open    |
| v 3                         | 179102    | School Test Pac | kage 1              |                                                            |                     | SCH                                                                                 | 111.15        | 08/15/2017 03:55 PM | a                  | Open    |

### 4.4 Package Dashboard – Archive

Authorized Contacts for a School can archive packages which is a way to "hide" packages from the package dashboard, setting aside packages the School is no longer actively working on. Archived packages are not deleted or altered in any way; they simply will not show in a search result unless the user selects the "Archived" or "All" radio buttons on the search panel. By default, when the package dashboard is first opened, it shows only active packages. The filer can change the setting to show only archived packages or both types of packages by selecting a different radio button. (When an Authorized Contact archives a package, it will appear as archived for all School users.)

|      |                                           |                                       |                                        |              |                     | Welcome TR | ANING  |
|------|-------------------------------------------|---------------------------------------|----------------------------------------|--------------|---------------------|------------|--------|
|      |                                           |                                       | Announcements                          | FYR Mar      | ege CSI Rule Downs  | ed Help    | Logout |
| ack  | age Dashboard                             |                                       |                                        |              |                     |            |        |
| Sear | nch by Rule Number:<br>000 :<br>Agency# I | - Chapter# Rule#                      | Supplementat# Include<br>Supplementat# |              | Create New P        | ackage     |        |
| Last | Modified on or after:                     | Last Modified on or before:           | Search by Package #:                   |              |                     |            |        |
| 1.0  | MIDD/YYYY'                                | NEWSDAXAAA                            | Entir Packagell                        |              |                     |            |        |
| Sear | rch by Name:                              |                                       |                                        |              |                     |            |        |
| ÷    | dar Name                                  | * Active $\odot$ Archived $\odot$ All | Clear Search                           |              |                     |            |        |
| P    | Pending? Package A                        | Name                                  | Туре                                   | Promulgation | Last Modified 🕶     | # of Rules |        |
| ~    | E 179105                                  | School Test Package 5                 | SCH                                    | 111.15       | 0515/2017 03:57 PM  | 1          | Open   |
|      | Z 179105                                  | School Test Package 4                 | SCH                                    | 111.15       | 06/15/2017 03:56 PM | 2          | Open   |
|      | E 179104                                  | School Test Package 3                 | SCH                                    | 111.15       | 05/15/2017 03:56 PM | 3          | Open   |

If the Authorized Contact is not known for a particular School, contact the ERF Help Desk for assistance.

### 4.5 Package Dashboard – Package Listing

The package listing includes the following columns: Expand/Collapse icon, Pending icon, Package Number, Package Name, Package Type, Promulgation Statute, Last Modified Date/Time, Number of Rules, and an Open button. The column headers are clickable and will sort the package listings by the header selected.

The "Pending?" indicator column will either display an hourglass icon or will be blank. If the hourglass icon is present, it means at least one rule in that package is in a pending state (Final File – Pending, for example). If all of the rules in the package are in a filed state (Final File – Filed, for example), or if there have not yet been any rules assigned to the package, nothing will be displayed in this column.

|   | Pending? | Package # | Name                  | Туре | Promulgation | Last Modified 🔻     | # of Rules |      |
|---|----------|-----------|-----------------------|------|--------------|---------------------|------------|------|
| ~ | Ξ        | 179106    | School Test Package 5 | SCH  | 111.15       | 08/15/2017 03:57 PM | 1          | Open |
| ~ | Ξ        | 179105    | School Test Package 4 | SCH  | 111,15       | 08/15/2017 03:56 PM | 2          | Open |
| × | Ξ        | 179104    | School Test Package 3 | SCH  | 111.15       | 08/15/2017 03:56 PM | 3          | Open |

If a filer would like to quickly check the contents and status of a package, the filer can click the down arrow in the far left column of the package row. The package information will expand to show each rule in the package, displaying a ready indicator, the rule number, rule type, rule tagline, action, and status.

| <u></u>                    |                             |                                       |              |                     | Welcome TRAIN    | ingt   |
|----------------------------|-----------------------------|---------------------------------------|--------------|---------------------|------------------|--------|
|                            |                             | Announcements                         | FYR Mer      | ege CSI Rule Coerro | ed Heg Li        | ngovi  |
| ackage Dashboard           |                             |                                       |              |                     |                  |        |
| Search by Rule Number:     |                             |                                       |              |                     |                  |        |
| e 000                      | ) • [] • [                  | · · · · · · · · · · · · · · · · · · · |              | Create New P        | ackage           |        |
| Agency# Division#          | Chapter# Rule#              | Supplemental# Suppl                   |              |                     |                  |        |
| Last Modified on or after: | Last Modified on or before: | Search by Package #:                  |              |                     |                  |        |
| MMDDRYYYY                  | MIEDYYYY                    | Enter Package#                        |              |                     |                  |        |
| Search by Name:            |                             |                                       |              |                     |                  |        |
| Enter Name                 | # Active © Archived © All   | Clear Search                          |              |                     |                  |        |
|                            |                             |                                       |              |                     |                  |        |
| Pending? Package # Name    |                             | Type                                  | Promulgation | Last Modified 🔻     | # of Rules       |        |
| ■ 179105 School            | Test Package 4              | SCH                                   | 111.15       | 00/16/2017 02:21 PM | 2 0              | lpen . |
|                            | a contractor                |                                       |              | a Ad                | tion ± Status    |        |
| Ready? # Rule# # Type:     | Tagline                     |                                       |              |                     |                  |        |
| Ready? # Role # # Type     | 2 (1) (1)                   |                                       |              | 1                   | nal File - Pende | 0      |

The "Ready?" column will have either a green check icon or a red X indicator. If a green check, the filer has answered all questions and uploaded all documents and the rule is ready to be filed. If a red X, the filer has additional questions to answer or documents to upload before the rule is ready to file.

|   |        |               |          |                  |            |          | _      |      |
|---|--------|---------------|----------|------------------|------------|----------|--------|------|
|   | Ready? | # Rule Number | t Type t | 1 Tagline        | Action +   | Status 🛊 |        |      |
| * | ×      | 000-100-07    | Amend    |                  | Final File | Pending  | Remove | Open |
| ~ |        | 000-100-08    | Amend    | Existing Tagline | Final File | Pending  | Rence  | Open |

#### 4.6 Package Dashboard – Pagination

The Package Dashboard will display 25 packages by default. Additional packages are accessed using the pagination at the bottom of the page. A filer can use the arrow icons to go to the next or last page or click on any of the page number icons to jump around to the various pages.

| 1 3 4 5 > >>                                                                                                    |  |
|----------------------------------------------------------------------------------------------------|--|
| ERF Webels   Contact Information   Register of Otio   LSC   JCARR   ORC   OAC<br>@ 2016 Legislative Service Commission. All Rights Reserved.<br>A Publication of the Osio Legislative Service Commission |  |

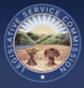

# 5.0 Package Management Page

## 5.1 Package Management – Overview

The Package Management page is where a filer will do all the work to prepare a package. A **Prepare button** for staging a Final Withdraw and red **File button** appear at the top of the page. Beneath this is a package information area on the left and action buttons on the right. A Package level document such as Additional Communication, if uploaded, appears in its own section. All of the rules in the package are listed below that.

Depending on the status of the package, the system will determine when and what prepare and action buttons to display.

|               |                                                                                                    |                                                                                                    | Antountemerce                                                                                                  | FYR Manage CSI | Rule Downland         | Help Logou                 |
|---------------|----------------------------------------------------------------------------------------------------|----------------------------------------------------------------------------------------------------|----------------------------------------------------------------------------------------------------|----------------|-----------------------|----------------------------|
| ickage Mar    | nagement                                                                                                    |                                                                                                    |                                                                                                    |                |                       |                            |
|               |                                                                                                    |                                                                                                    | Program Withdraw<br>Final                                                                                      |                |                       | FILE                       |
| Package N     | Type: School<br>Sumber: 179105<br>Led Under: 111.15                                                                                                    | ŝ                                                                                                    | Package Name: School Test Package 4 🗹<br>Division: 🖒                                                           | Package H      | Co                    | ipicad Add)<br>mmunication |
|               | WARDER PORT                                                                                                    |                                                                                                    |                                                                                                    |                |                       |                            |
| Additional Co | NAMES OF A DESCRIPTION OF A DESCRIPTION OF A DESCRIPTION OF A DESCRIPTION OF A DESCRIPTION OF A DESCRIPTION OF                                                                                                    |                                                                                                    |                                                                                                    |                |                       |                            |
| Response.pdf  |                                                                                                    |                                                                                                    |                                                                                                    |                | Delete Dov            | view bank                  |
| _             |                                                                                                    |                                                                                                    |                                                                                                    |                |                       |                            |
| Rulas         |                                                                                                    |                                                                                                    |                                                                                                    | 100            | ction & Status        | •                          |
| Roady?        | Rule Number                                                                                                    | \$ Type \$ Teph                                                                                                    | *                                                                                                    |                |                       |                            |
|               | Rule Number<br>000-100-07                                                                                                    | A REAL PROPERTY AND A REAL PROPERTY AND A REAL | ng tagline                                                                                                    |                | Ithdraw Final Pending | History                    |
| Ready?        | and the second second se | Amend Exist                                                                                                    | and a second second second second second second second second second second second second second second second | W              | Manual Manual         | History                    |
| Ready?        | 000-100-07                                                                                                    | Amend Exist                                                                                                    | ng tagline.                                                                                                    | W              | Whidraw Final Pending |                            |
| Ready?        | 000-100-07                                                                                                    | Amend Exist                                                                                                    | ng tagline.                                                                                                    | W              | Whidraw Final Pending |                            |
| Ready?        | 000-100-07                                                                                                    | Amend Exist                                                                                                    | ng tagline.                                                                                                    | W              | Whidraw Final Pending |                            |

The package level document section for Additional Communication will only appear if one has been uploaded.

## 5.2 Package Management – Assign New Rule

Clicking the **Assign New Rule button** will display a dialog that allows the filer to enter the rule number and specify the rule type.

|                                                                                                   | IC RULE-FILING SYSTEM                                | JENTS |                               | w             | ekome T                   | RAINING11 |
|---------------------------------------------------------------------------------------------------|------------------------------------------------------|-------|-------------------------------|---------------|---------------------------|-----------|
| Θ                                                                                                 | Announcements                                        | FIR   | Manage CSI                    | Rule Download | нөр                       | Logout    |
| Package Management<br>Package Type: School<br>Package Number: 179102<br>Promulgated Under: 111.15 | Package Name: School Test Package 1 년<br>Division: ⓒ |       | Assign New F<br>Pending Rules |               | FIL<br>Uplead /<br>Commun | Add       |
|                                                                                                   | This package does not contain any rules.             |       |                               |               |                           |           |

| 12           |        |            | Second Second Second |            |                                        | come TRAINING                    |
|--------------|--------|------------|----------------------|------------|----------------------------------------|----------------------------------|
| 0            | 0      | Division # | Chapter #            | Rule #     | Supplemental Rule #                    |                                  |
| 0            | Agency | Division   | Chapter              | Rule       | Supplemental                           | Help Lopper                      |
| Package Mani |        |            | ing Type O AME       |            |                                        | FILE                             |
| Package Ty   |        | 6          |                      | Create and | Return to Package Create and Open Rule | Capitized Addrt<br>communication |

The agency number for the rule is automatically populated based on the number assigned to the filer that is logged in. (The screenshot above was created logged in as the training agency which is agency 0.) The filer can then select the **Create and Return to Package button** or can go directly to the Rule Management page for that rule by clicking on the **Create and Open Rule button**.

When assigning a new rule to the package, the system checks to see if it has already been added to the package. If a filer tries adding the same rule number of the same rule type to the package a second time, a message will be shown alerting the filer that this is a duplicate. If the filer clicks Continue, the rule will still be added to the package. (NOTE: this check will not be made if the rule number is being added to the package as both a new and rescind rule.)

| 12             |            | Duplicate Rule Present in Package                                   | ×               | ×                   |                 |
|----------------|------------|---------------------------------------------------------------------|-----------------|---------------------|-----------------|
|                | 0          | The rule number has already been added to this package. If you wish |                 | #                   | come TRAINING(1 |
| O Package Mana | Agency     | adding a duplicate rule number, please select Continue. Otherwise,  | select Cancel.  | mental              | Stip Logout     |
|                |            | NEW     RESCIND                                                     |                 | ł                   | FILE            |
| Package Ty     |            | Cancel Create and Retu                                              | m to Package Cr | reate and Open Rule | sign New Rule   |
| Package Numbe  | in: 178633 | G<br>Division: G                                                    | Deca            |                     |                 |

### 5.3 Package Management – Package Dashboard Navigation Icon

To return to the Package Dashboard, a filer can click on the banner graphic or click on the navigation icon located under the state seal in the ERF System banner graphic. The tachometer is the Package Dashboard page icon.

|                                                                             | IC RULE-FILING SYSTEM                                | 4ENTS | 4                             | w             | iekome T          | RAINING11 |
|-----------------------------------------------------------------------------|------------------------------------------------------|-------|-------------------------------|---------------|-------------------|-----------|
| Package Management                                                          | Announcements                                        | FIR   | Wanage CSI                    | Rule Download | Help              | Logout    |
|                                                                             |                                                      |       |                               |               | FIL               |           |
| Package Type: School<br>Package Number: 179102<br>Promulgated Under: 111.15 | Package Name: School Test Package 1 🗹<br>Division: 🗹 |       | Assign New F<br>Pending Rules | _             | Upload<br>Communi |           |

#### 5.4 Package Management – Edit Package Name, Edit Division

A pencil icon appears next to two fields in the package information section that allows a filer to make changes to these fields from the selections made when the package was created.

| A REAL PROPERTY AND A REAL PROPERTY AND A REAL | IC RULE-FILING SYSTEM                                |     |               | W             | leicome T         | RAINING1 |
|----------------------------------------------------------------------------------------------------|------------------------------------------------------|-----|---------------|---------------|-------------------|----------|
| 0                                                                                                    | Announcements                                        | FYR | Wanage CSI    | Rule Download | Нер               | Logout   |
| Package Management                                                                                                    |                                                      | ,   |               |               | FL                | E        |
| Package Type: School<br>Package Number: 179102                                                                                                    | Package Name: School Test Package 1 0<br>Division: 0 |     | Assign New F  | tule          | Upload<br>Communi |          |
| Promulgated Under: 111.15                                                                                                    |                                                      | 1   | Pending Rules | PDF           |                   |          |

A filer can click the pencil icon next to the Package Name and Division fields to edit the name and division that were selected when the package was created. These changes can be made at any time regardless of status.

#### 5.5 Package Management – Delete Package

An Authorized Contact Person for a School has the ability to delete a package if no rules are assigned to it. If rules have been added to the package, and it has not yet been filed, those rules can be removed from the package and then the Authorized Contact can delete it.

#### 5.6 Package Management – Pending Rules PDF

At any time while preparing rules for filing, a filer can generate a single PDF with any combination of the uploaded documents the filer selects. (NOTE: This feature is for pending rules only. Once a rule has been filed, documents can be viewed on the Package History page.)

|                                                     | IC RULE-FILING SYSTEM                 | ENTS |               | W             | ekome T       | RAINING11 |
|-----------------------------------------------------|---------------------------------------|------|---------------|---------------|---------------|-----------|
| 0                                                   | Announcements                         | FYR  | Wanage CSI    | Rule Download | Нер           | Logout    |
| Package Management                                  |                                       |      |               |               | TI            | 5         |
| Package Type: School                                | Package Name: School Test Package 1 0 | 1    | Assign New R  | tule          | FIL<br>Upload | 447       |
| Package Number: 179102<br>Promulgated Under: 111.15 | Division: 🗹                           | ſ    | Pending Rules | POF           |               |           |

After clicking the **Pending Rules PDF button**, the filer will see a list of all pending rules and the uploaded documents for each. The filer selects the documents to include in the PDF and the system will render it.

| G      | 9                |                      |            |            |             |           | _   | _        | _   | _       | W       | elkome T | RAININ |
|--------|------------------|----------------------|------------|------------|-------------|-----------|-----|----------|-----|---------|---------|----------|--------|
| â      |                  |                      |            |            | Aenos       | ncenents  | FIR | Manage C | s   | Rule Do | bedinwo | Help     | Logo   |
| ielect | Rule             | Status               | RSFA pt. A | RSFA pt. B | Env. Impact | Rule Body | Арр | endices  | IBR | CSI     | Attach  | ments    | PHN    |
| 0      | 000-100-04 (New) | Final File - Pending |            |            |             | 0         | Ì   |          |     |         |         |          |        |
| Ũ      | 000-100-05 (New) | Final File - Pending |            |            |             | 8         |     |          |     |         |         |          |        |
| 0      | 000-100-76 (New) | Final File - Pending |            |            |             | 8         |     |          |     |         |         |          |        |

Because the resulting PDF can be quite large, the system will only create the PDF if it is no larger than 100 MB. Depending on the number of documents being requested, it might not be possible to achieve a single PDF with everything in the package. If the PDF is larger than 100 MB, the filer will receive an error message.

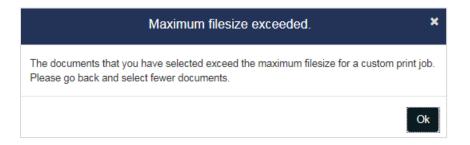

If a filer encounters this message, the filer can go back and select fewer documents. If the filer still needs them combined into one PDF, the filer can generate the smaller PDFs using Pending Rules PDF and then merge the PDFs into one PDF using Adobe Professional or a similar tool.

### 5.7 Package Management – Rule Status

Replacing the Status button in the old ERF System is a quick view of what work remains to be completed for each rule in a package, displayed by clicking the down arrow to the left of the rule number. This expanded display lists each section of the Rule Management page and indicators for each section. A red X icon indicates more work, either answers to questions or documents to upload is needed, and the green check icon indicates all work is completed. (These red/green indicators will match those on the corresponding section header in the Rule Management page.)

|           |             |                                                                     |                      |                                           |                                                      | _              |                                      |                                         |                  | TRAINING     |
|-----------|-------------|---------------------------------------------------------------------|----------------------|-------------------------------------------|------------------------------------------------------|----------------|--------------------------------------|-----------------------------------------|------------------|--------------|
| 0         |             |                                                                     |                      |                                           | Athlochiement                                        | P.(B)          | Manage CBI                           | Ruie Downio                             | ad Heip          | Logout       |
| cka       | ige Man     | agement                                                             |                      |                                           |                                                      |                |                                      |                                         |                  |              |
|           |             |                                                                     |                      |                                           |                                                      |                |                                      |                                         | FI               | E            |
|           |             | ype: School<br>lumber: 179104                                       |                      |                                           | Package Name: School Test Package 3 G<br>Division: G | 1              | Assign New R                         |                                         | Upica<br>Commu   |              |
| Pr        | romulgat    | ed Under: 111.15                                                    |                      |                                           |                                                      |                | Pending Rules I                      | RDF                                     |                  |              |
|           |             |                                                                     |                      |                                           |                                                      |                | Southers, Married                    |                                         |                  |              |
| Rule      | •           |                                                                     |                      |                                           |                                                      |                | - Contract Manual                    |                                         |                  |              |
| Rule      | s<br>Ready? | Rule Number                                                         | ¢ Type               | ¢ Tagline                                 |                                                      |                | Action                               | Destruit Mil                            |                  |              |
| Rule<br>V |             | <ul> <li>Rule Number<br/>000-100-04</li> </ul>                      | <b>6 Type</b><br>New | <ul> <li>Tagline</li> <li>Test</li> </ul> |                                                      |                | Action (                             | Destruit Mil                            | Famore           | Ques         |
| vie<br>~  | Ready?      | A WEINWARD DE T                                                     | and the second       | A CONTRACTOR                              |                                                      |                | ¢ Action (                           | ) Status (                              |                  | Ques<br>Ques |
| tule<br>~ | Ready?      | 000-100-04                                                          | New                  | Test                                      | Que                                                  | stions         | ¢ Action (                           | Status (<br>Pending<br>Pending          | Ramo+4           | _            |
| *         | Ready?      | 000-100-04                                                          | New                  | Test                                      |                                                      | stions         | Action     Final File     Final File | Status (<br>Pending<br>Pending          | Патона<br>Патона | _            |
| 2ule<br>~ | Ready?      | 000-100-04<br>000-100-05<br>ion                                     | New                  | Test                                      |                                                      | and the second | Action     Fruit File     Documents  | Status (<br>Pending<br>Pending<br>Tract | Патона<br>Патона | _            |
| *         | Ready?      | 000-100-04<br>000-100-05<br>kee<br>details and docume<br>000-100-06 | Niew<br>Niew         | Test                                      |                                                      | and the second | Action     Final File     Documents  | Status (<br>Pending<br>Pending<br>Trac  | Remove<br>Remove | Open         |

# 5.8 Package Management – Upload Additional Communication

A filer uploads an Additional Communication document using the **Upload Additional Communication button**.

|                                                                          |    |                                                      |                            | W             | Askome TRAINING                                                                                                    |
|--------------------------------------------------------------------------|----|------------------------------------------------------|----------------------------|---------------|----------------------------------------------------------------------------------------------------|
| )                                                                        |    | Annousements                                         | PYR Manaje C3/             | Rule Download | Help Làger                                                                                                    |
| ckage Management                                                         |    |                                                      |                            |               |                                                                                                    |
|                                                                          |    |                                                      |                            |               | FILE                                                                                                    |
|                                                                          |    |                                                      |                            |               |                                                                                                    |
|                                                                          |    |                                                      |                            |               |                                                                                                    |
| Package Type: School                                                     |    | Package Name: School Test Package 3 D                | Assign New                 | Rule          | Upload Add1<br>Communication                                                                                                    |
| Package Type: School<br>Package Number: 17910/<br>Promulgated Under: 111 |    | Package Name: School Test Package 3 🗹<br>Division: 🖒 |                            |               | and the second second se |
| Package Number: 179104                                                   |    |                                                      | Assign New<br>Pending Rule |               | and the second second se |
| Package Number: 17910-<br>Promulgated Under: 111                         |    |                                                      |                            |               | and the second second se |
| Package Number: 179104                                                   | 15 | Division: G                                          | Pending Rule               |               | and the second second se |

| ELECTR     | Upload Additional | Communication Document     | ×      |               |              |        |
|------------|-------------------|----------------------------|--------|---------------|--------------|--------|
|            | Filename:         | Choose File No file chosen |        | W             | ilicorne TRA | UNING  |
|            |                   | Cancel                     | Submit | Rule Download | Hep          | Legist |
|            |                   | Cancel                     | Submit |               |              |        |
| Management |                   |                            |        |               |              |        |
|            |                   |                            |        |               |              |        |

Once uploaded, the additional communication appears in the Additional Communication section of the Package Management page and can be deleted, downloaded, or viewed. Only one additional communication document can be uploaded per package.

| 9                                                           | Announcements                                        | FYR | Manage CSI    | Rule Download                          | Нер               | Logout  |
|-------------------------------------------------------------|------------------------------------------------------|-----|---------------|----------------------------------------|-------------------|---------|
| ickage Management                                           |                                                      |     |               |                                        |                   |         |
|                                                             | Prepare Withdraw<br>Final                            |     |               |                                        | FIL               | E       |
| Package Type: School<br>Package Number: 179105              | Package Name: School Test Package 4 🗹<br>Division: 🗹 |     | Package Hist  | ory                                    | Upload<br>Communi |         |
| Promulgated Under: 111.15                                   |                                                      |     | Pending Rules | POF                                    |                   |         |
| Additional Communication                                    |                                                      |     |               |                                        |                   |         |
|                                                             |                                                      |     |               |                                        |                   | 100     |
| Response.pdf                                                |                                                      |     |               | Delete                                 | Download          | View    |
| Response.pdf<br>Rules                                       |                                                      |     |               | Delete                                 | Download          | vew     |
|                                                             | ‡ Tagline                                            |     | \$ Act        |                                        |                   | vew     |
| Rules                                                       |                                                      |     | 80)<br>       |                                        | s ‡               | History |
| Rules<br>Ready? ‡ Rule Number ‡ Type<br>✓ ✓ 000-100-07 Amer |                                                      |     | WB            | ion ‡ Statu                            | s 🛊               |         |
| Rules<br>Ready? ‡ Rule Number ‡ Type<br>✓ ✓ 000-100-07 Amer | nd Existing tagline.                                 |     | WB            | ion <b>‡ Statu</b><br>hdraw Final Pend | s 🛊               | History |
| Rules<br>Ready? ‡ Rule Number ‡ Type<br>✓ ✓ 000-100-07 Amer | nd Existing tagline.                                 |     | WB            | ion <b>‡ Statu</b><br>hdraw Final Pend | s 🛊               | History |
| Rules<br>Ready? ‡ Rule Number ‡ Type<br>✓ ✓ 000-100-07 Amer | nd Existing tagline.                                 |     | WB            | ion <b>‡ Statu</b><br>hdraw Final Pend | s 🛊               | History |

# 5.9 Package Management – Package History

There are two types of history – package history and rule history.

|                                                | NIC RULE-FILING SYSTEM                               | MENTS         |                   |                            |
|------------------------------------------------|------------------------------------------------------|---------------|-------------------|----------------------------|
| <b>N</b>                                       |                                                      |               | Welc              | ome TRAINING1              |
| 0                                              | Amountements                                         | FVR Manage CS | Role Download     | Help Logaut                |
| Package Management                             |                                                      |               |                   |                            |
|                                                | Prepare Withdraw<br>Final                            |               |                   | FILE                       |
| Package Type: School<br>Package Number: 179104 | Package Name: School Test Package 3 🗹<br>Division: 🗹 | Package H     |                   | picad Add'i<br>mmunication |
| Promulgated Under: 111.15                      | Package History                                      | Pending Ru    | ies POF           |                            |
| Rules                                          |                                                      |               |                   |                            |
| Ready? # Rule Number # Type {                  | ; Tagline                                            |               | ‡ Action 🕴 Status | +                          |
| 000-100-04 New                                 | Test                                                 |               | Final File Filed  | History                    |
| 000-100-05 New                                 | Test                                                 |               | Final File Filed  | History                    |
| 000-100-06 New                                 | Tagine                                               |               | Final File Filed  | History                    |
|                                                |                                                      | Rule H        | listory           |                            |

The package history page includes all actions for the package and provides a link to view the Confirmation Report PDF. A filer can also access the **Custom Print button** on this page.

|                 |                    |               |       |                     | w             | elcome T | RAINING  |
|-----------------|--------------------|---------------|-------|---------------------|---------------|----------|----------|
| 0 🖻             |                    | Announcements | FYR   | Manage CSI          | Rule Download | Неф      | Logou    |
| ackage: School  | Test Package 3     |               |       |                     |               | Cus      | tom Prir |
| Rule: 000-100-0 | 4 (New)            |               |       |                     |               |          |          |
| Activity        | Date               |               |       |                     |               |          |          |
| Final File      | 08/16/2017 4:24 PM |               | pin   | liview confirmation | on report     |          |          |
| Rule: 000-100-0 | 5 (New)            |               |       |                     |               |          |          |
| Activity        | Date               |               |       |                     |               |          |          |
| Final File      | 08/16/2017 4:24 PM |               | print | lview confirmati    | on report     |          |          |
| Rule: 000-100-0 | 6 (New)            |               |       |                     |               |          |          |
| Activity        | Date               |               | _     |                     | _             |          |          |
| Final File      | 08/16/2017 4-24 PM |               | min   | lview confirmati    | no mond       |          |          |

The rule history page includes the documents filed with that rule for that particular action.

| ELECTRONIC RUL                                     | E-FILING SYSTEM |     |            |               | iiiī | RAINING |
|----------------------------------------------------|-----------------|-----|------------|---------------|------|---------|
| 0 🖻                                                | Arroutcenerts   | FIR | Manage CSI | Rule Download | Help | Logout  |
| ule History                                        |                 |     |            |               |      |         |
| 000-100-06 (New) - Final File - 08/16/2017 4:24 PM |                 |     |            |               |      |         |
| Document                                           |                 |     |            | Туре          |      |         |
| Rule Body                                          |                 |     |            | PDF           |      |         |

# 5.10 Package Management – Custom Print

A filer can generate one PDF document that includes all or select documents that were filed in a package by using the Custom Print functionality. The **Custom Print button** is available on the Package History screen.

| <b>11</b>                                                                                                    |                                                                                                |                                       |                           |              |                 |                |                      | <b>AININ</b>    |
|----------------------------------------------------------------------------------------------------|------------------------------------------------------------------------------------------------|---------------------------------------|---------------------------|--------------|-----------------|----------------|----------------------|-----------------|
| 3                                                                                                    |                                                                                                |                                       | Announcementa             | FYR          | Manage CSI      | Rule Cownisiad | s Help               | Logov           |
| ackage Managen                                                                                                    | nent                                                                                           |                                       |                           |              |                 |                |                      |                 |
|                                                                                                    |                                                                                                |                                       | Propare Withdraw<br>Final |              |                 |                | FIL                  | 5               |
|                                                                                                    |                                                                                                |                                       | - Tha                     | -            |                 | _              |                      |                 |
| Package Type: 1                                                                                                    |                                                                                                | Package Name: School 7<br>Division: G | fest Package 3 🖒          |              | Package Hist    | P/Y            | Upload /<br>Communic | katri<br>Lation |
| Package Numbe<br>Promulgated Ur                                                                                                    |                                                                                                | Division: G                           |                           |              |                 | nere           |                      |                 |
|                                                                                                    |                                                                                                |                                       |                           | Ľ            | londing Rules I | Por 1          |                      |                 |
|                                                                                                    |                                                                                                |                                       |                           |              |                 |                |                      |                 |
| T AT                                                                                                    | 7                                                                                              | Der Franz                             | Comment                   |              |                 |                |                      |                 |
| A REAL PROPERTY OF                                                                                                    | ELECTRONIC                                                                                     | RULE-FILING                           |                           |              |                 |                |                      |                 |
|                                                                                                    |                                                                                                |                                       |                           |              |                 |                |                      |                 |
| TT REAL                                                                                                    |                                                                                                |                                       |                           |              |                 |                |                      |                 |
|                                                                                                    | LING OF OHIO ADMIN                                                                             | INTRATIVE RULES AND RU                | LE-RELATED DOCU           | MENTS        |                 |                | Welcome 1            | RAININ          |
|                                                                                                    | LING OF OHIO ADMIN                                                                             | USTRATIVE RULES AND RU                | LE-RELATED DOCU           | NENTS<br>FVR | Manage CSI      | Rule Downlos   |                      | RAININ          |
| 9 <b>±</b>                                                                                                    |                                                                                                | IISTRATIVE RULES AND RU               |                           | 1            | Marage CSI      | Rule Downlos   | id Help              | Logo            |
| ) <b>1</b>                                                                                                    |                                                                                                | IISTRATIVE RULES AND RU               |                           | 1            | Merage CSI      | Rule Downlos   | id Help              | Logo            |
| 3 💼<br>ackage: School 1                                                                                                    | Test Package 3                                                                                 | IISTRATIVE RULES AND RU               |                           | 1            | Marage CSI      | Rule Downlos   | id Help              | Logo            |
| 3 💼<br>ackage: School 1                                                                                                    | Test Package 3                                                                                 | NSTRATIVE RULES AND RU                |                           | 1            | Marage CSI      | Rule Downlos   | id Help              | Logo            |
| ackage: School 7                                                                                                    | Test Package 3<br>I (New)                                                                      |                                       |                           | F/R          | Marage CSI      |                | id Help              |                 |
| Image: School 1       Rule: 000-100-04       Activity                                                                                                    | Test Package 3<br>I (New)<br>Date                                                              |                                       |                           | F/R          |                 |                | id Help              | Logo            |
| Image: School       ackage: School       Rule: 000-100-04       Activity       Final File                                                                                                    | Test Package 3<br>I (New)<br>Date<br>Date2017 424 P                                            |                                       |                           | F/R          |                 |                | id Help              | Logo            |
| Image: School       ackage: School       Rule: 000-100-04       Activity       Final File                                                                                                    | Test Package 3<br>I (New)<br>Date<br>Date2017 424 P                                            |                                       |                           | F/R          |                 |                | id Help              | Logo            |
| Contraction of the second second seco | Test Package 3<br>I (New)<br>DS16/2017 4/24 P<br>I (New)                                       | M                                     |                           | FYR          |                 | ion report     | id Help              | Logo            |
| Contraction of the second second seco | Test Package 3<br>I (New)<br>Date<br>D8/16/2017 4/24 P<br>I (New)<br>Date                      | M                                     |                           | FYR          | iew confirmat   | ion report     | id Help              | Logo            |
| Contraction of the second second seco | Test Package 3<br>I (New)<br>Date<br>09/16/2017 4/24 P<br>i (New)<br>Date<br>09/16/2017 4/24 P | M                                     |                           | FYR          | iew confirmat   | ion report     | id Help              | Logo            |

After clicking the **Custom Print button**, the filer will see a list of all filed actions and must select the desired action.

| - and a state |                                |              |     | ELECTRONIC RULE-FILING SYSTEM |               |      |        |  |  |  |  |  |  |
|---------------|--------------------------------|--------------|-----|-------------------------------|---------------|------|--------|--|--|--|--|--|--|
|               |                                | Amountements | FIR | Manage (CS)                   | Rule Download | Help | Logos  |  |  |  |  |  |  |
| Cho           | xxse a filing:                 |              |     |                               |               |      |        |  |  |  |  |  |  |
| 0             | Final File 8/16/17 3 05 PM     |              |     |                               |               |      |        |  |  |  |  |  |  |
| 0             | Withdraw Final 8/16/17 4/25 PM |              |     |                               |               |      | Submit |  |  |  |  |  |  |

The filer will then see a list of all rules filed as part of that action and the filed documents for each. The filer will click to select the documents that should be included in the combined PDF and the system will render it.

| ¢.     | 9                  |                    |            |            | ILE RELATE  |           |       |          |     |         | W       | elcome T | RAININ |
|--------|--------------------|--------------------|------------|------------|-------------|-----------|-------|----------|-----|---------|---------|----------|--------|
| ) 🚊    |                    |                    | _          | _          | Anno        | uncements | FYR 1 | lanage C | :51 | Rule Do | bedined | Help     | Lago   |
| Select | Rule               | Status             | RSFA pt. A | RSFA pt. B | Env. Impact | Rule Body | Appen | dices    | BR  | CSI     | Attach  | nents    | PHN    |
| 0      | 000-100-07 (Amend) | Final File - Filed |            |            |             | 8         |       |          |     |         |         |          |        |
| 8      | 000-100-08 (Amend) | Final File - Filed |            |            |             | 0         |       |          |     |         |         |          |        |

Once the **Submit button** is clicked, the system will render a single PDF that includes all of the selected documents. Because the resulting PDF can be quite large, the system will only create the PDF if it is no larger than 100 MB. If the PDF is larger than 100 MB, the filer will see this message:

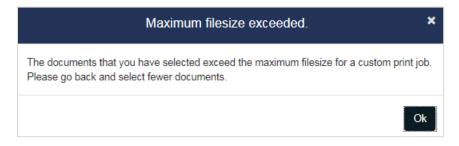

If a filer encounters this message, the filer can go back and select fewer documents. If the filer still needs them combined into one PDF, the filer can generate the smaller PDFs using Custom Print and then merge the PDFs into one PDF using Adobe Professional.

### 5.11 Package Management – Prepare button

After a package has been Final Filed, the **Prepare Withdraw Final** button will appear at the top of the Package Management page. This prepare button will only appear based on the status of the rule(s) in the package.

|                                                     | C RULE-FILING SYSTEM                  |     |                 |                   |                      |         |
|-----------------------------------------------------|---------------------------------------|-----|-----------------|-------------------|----------------------|---------|
| <u></u>                                             |                                       |     |                 | W                 | elcome Ti            | RAINING |
| 9                                                   | Announcements                         | FYR | Manage CSI      | Rule Download     | Нер                  | Logout  |
| ackage Management                                   |                                       |     |                 |                   |                      |         |
|                                                     | Prepare Withdraw                      |     |                 |                   | FIL                  | E       |
|                                                     | Final                                 |     |                 |                   | a raite              | 5       |
| Package Type: School                                | Package Name: School Test Package 4 🗹 | 1   | Package Histo   | ry i              | Upload /<br>Communic |         |
| Package Number: 179105<br>Promulgated Under: 111.15 | Division:                             |     | _               |                   |                      |         |
|                                                     |                                       |     | Pending Rules F | POF               |                      |         |
| Rules                                               |                                       |     |                 |                   |                      |         |
| Ready? + Rule Number + Type + Ta                    | gline                                 |     | ‡ Acti          | on <b>‡</b> Statu | is ‡                 |         |
| 000-100-07 Amend E                                  | osting tagline.                       |     | With            | ndraw Final Filed | :                    | listory |
| 000-100-08 Amend E                                  | esting Tagline.                       |     | First           | i File Filed      |                      | istory  |

Clicking this button will take the filer to a screen to select the rule(s) in the package that should be filed. After the rules have been selected, those rules will appear in the pending state (for example, Withdraw Final – Pending for a rule that has been prepared for a Withdraw Final Filing).

| Contraction of the local division of the local division of the loc | ECTRONIC RULE-FILI |               | (ENTS |            | W             | elcome Ti | RAINING |
|----------------------------------------------------------------------------------------------------|--------------------|---------------|-------|------------|---------------|-----------|---------|
|                                                                                                    |                    | Announcements | FYR   | Manage CSI | Rule Download | Help      | Lagou   |
| E ! elect                                                                                                    | Rule Number        |               |       | Tagl       | ine           |           |         |
| 0                                                                                                    | 000-100-04 (New)   |               |       | Test       | l.            |           |         |
| 0                                                                                                    | 000-100-05 (New)   |               |       | Test       |               |           |         |
| 8                                                                                                    | 000-100-06 (New)   |               |       | Tagl       | ne.           |           |         |
|                                                                                                    |                    |               |       |            | Ca            | ncei      | Submit  |

### 5.12 Package Management – File Button

The red **File button** appears in the upper right corner of the Package Management page and appears in two shades of red.

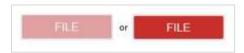

The lighter, muted shade of red is the inactive mode and the brighter shade of red is the active mode. The **File button** is active when one or more rules in a package are eligible to be filed – all questions have been answered and all documents have been uploaded and the time is within eligible filing hours. Only users with file privileges will see an active **File button**.

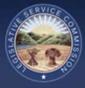

# 6.0 Rule Management Page

## 6.1 Rule Management – Overview

The Rule Management page is where most of the work for a filing will take place. On this page, the filer will answer all the required questions and upload all necessary rule-level documents for each rule in the package.

|                                 |                      |           |            |               |      | RAJNIN |
|---------------------------------|----------------------|-----------|------------|---------------|------|--------|
| sat 🖯 🖓 🖻                       | Announcements        | FIR       | Manage CSI | Rule Download | Help | Logou  |
| Rule Tagline:<br>Rule Type: New | Package Name: School | incarl du | oy c       |               |      |        |
|                                 |                      |           |            |               |      |        |

### 6.2 Rule Management – Navigation Icons

Three navigation icons are available on the Rule Management page.

| 6 | Information icon – toggles the information area on/off                        |  |
|---|-------------------------------------------------------------------------------|--|
| 0 | Package Dashboard icon – click this to return to the Package Dashboard page   |  |
|   | Package Management icon – click this to return to the Package Management page |  |

#### 6.3 Rule Management – Save Button

The **Save button** appears in the upper left, under the state seal in the banner graphic. The **Save button** is either inactive (muted red) or active (bright red). It responds to actions taken by the filer while working on a rule. If the button is active, the filer has entered new answers that have not yet been saved and the entries will save when the **Save button** is clicked.

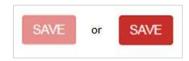

Additionally, entries will automatically be saved anytime a document is uploaded. When a document is uploaded, the submission of that document saves the document upload and all information on the Rule Management page, acting as a submit and save function.

#### 6.4 Rule Management – Information Area

When the Rule Management page first opens, the information area will be expanded by default. This area appears in a gray box and shows the rule number, rule tagline and rule type as well as the package number and package name. If the filer no longer wishes to see this information, clicking the information icon will hide this information box. Clicking the information icon again will display the information.

| <u></u>                                            |                                                                |                                            |     |            | w             | elcome TI | RAININ |
|----------------------------------------------------|----------------------------------------------------------------|--------------------------------------------|-----|------------|---------------|-----------|--------|
| ME 🔒 🤭                                             | â                                                              | Announcements                              | FYR | Manage CSI | Rule Download | Нер       | Lago   |
| Rule Number: 00<br>Rule Tagline:<br>Rule Type: New | 0-100-02                                                       | Package Number: 179<br>Package Name: Schoo |     | kage 2     |               |           |        |
|                                                    |                                                                |                                            |     |            |               |           | _      |
|                                                    |                                                                |                                            |     |            |               |           |        |
| Rule Managem                                       | ent                                                            |                                            |     |            |               |           |        |
| Rule Managem                                       |                                                                |                                            |     |            |               |           |        |
|                                                    |                                                                | ase separate by commas)                    |     |            |               |           |        |
|                                                    | Rule Detail What statute(s) grant rule writing authority? (Pie |                                            |     |            |               |           |        |
| Rule Managem                                       | Rule Detail                                                    | ase separate by commas)                    |     |            |               |           |        |
| 1.5                                                | Rule Detail                                                    |                                            |     |            |               |           |        |

#### 6.5 Rule Management – Section Header and Ready Indicators

For users filing University/Community College package types, the Rule Management page only displays the Rule Detail section.

When the Rule Management page is first opened for a rule added to a newly created package, the Rule Detail section is automatically expanded and the section header displays a red X indicator on the left hand side. Until the filer has completed all tasks associated with the section and saved the work, the indicator will remain a red X. Once the tasks are completed, the indicator will turn to a green check.

| Contraction of the local division of the local division of the loc |                                            | -FILING SYSTEM                               | ŒNTS | _          |               |          |          |
|----------------------------------------------------------------------------------------------------|--------------------------------------------|----------------------------------------------|------|------------|---------------|----------|----------|
| ~                                                                                                    |                                            |                                              |      |            | W             | elcome T | RAINING1 |
| SASE 🕤 💮 🖆                                                                                                    |                                            | Announcements                                | FYR  | Manage CSI | Rule Download | Help     | Logout   |
| Rule Number: 000-1<br>Rule Tagline:<br>Rule Type: New                                                                                                    | 06-02                                      | Package Number: 1791<br>Package Name: School |      | kage 2     |               |          |          |
| Rule Managemen                                                                                                    |                                            |                                              |      |            |               |          |          |
|                                                                                                    | Rule Detail                                |                                              |      |            |               |          |          |
|                                                                                                    | What statute(s) grant rule writing authori | ty? (Please separate by commas)              |      |            |               |          |          |
|                                                                                                    |                                            |                                              |      |            |               |          |          |
|                                                                                                    | What statute(s) does the rule implement    | or amplify? (Please separate by commas)      |      |            |               |          |          |
|                                                                                                    | _                                          |                                              |      |            |               |          |          |
|                                                                                                    | Prior Effective Date(s): Manage Prior Ef   | fective Dates                                |      |            |               |          |          |
|                                                                                                    |                                            |                                              |      |            |               |          |          |

#### 6.6 Rule Management – Rule Detail Section

In this section, filers will provide the information commonly found on the rule supplemental page (authorizing and amplifying statutes, replacement line, and prior effective dates), select the contact for the rule, and upload the rule document and appendix, if applicable.

| • | × | Rule Detail                                                                                                    |  |
|---|---|----------------------------------------------------------------------------------------------------|--|
|   |   | What statute(s) grant rule writing authority? (Please separate by commas)                                                                                                    |  |
|   |   |                                                                                                    |  |
|   |   | What statute(s) does the rule implement or amplify? (Please separate by commas)                                                                                                    |  |
|   |   | Prior Effective Date(s): Manage Prior Effective Dates                                                                                                    |  |
|   |   |                                                                                                    |  |
|   |   | Does this rule have a replacement line? Yes 🚽 No                                                                                                    |  |
|   |   | Pursuant to R.C. <u>173.01(C)</u> , if adopted will this rule primarily affect persons sixty years of age or older? (if you indicate<br>YES, then this filing will be filed with the Ohio Department of Aging).                                                                          |  |
|   |   | U Yes U No                                                                                                    |  |
|   |   | Please select the contact for this rule.                                                                                                    |  |
|   |   | Training11 Training11                                                                                                    |  |
|   |   | Agency: 0 - Training Agency<br>Division: -none-<br>Agency Mailing Address: Rifle Center<br>Phone: 728-0711<br>Fax:<br>Email: enfesting@is.state.oh.us<br>If the contact information is incorrect, please contact the ERF Help Desk at 614-387-2078 or email<br>ERF-helpdesk@isc.ohio.gov |  |
|   |   | Filename File Type                                                                                                    |  |
|   |   | Add Rule Body                                                                                                    |  |
|   |   | Filename Sequence Index Appendix Type File Type                                                                                                    |  |
|   |   | Add Appendix                                                                                                    |  |

# 6.7 Rule Management – Prior Effective Dates

If a rule has prior effective dates, the filer will click on the **Manage Prior Effective Dates button** in the Rule Detail section.

|                                 | 0                              | 2                                                                | Amaulyamanta                                                                                                    | . F5%           | Manage CSI | Pula Downtoad | Halp | Lagout |
|---------------------------------|--------------------------------|------------------------------------------------------------------|----------------------------------------------------------------------------------------------------|-----------------|------------|---------------|------|--------|
| Rule Nu<br>Rule Tag<br>Rule Typ | ndus: 000-1<br>Jūne:<br>n: Nou | 100-02                                                           | Package Namber; 1791<br>Package Name: School                                                                                             | 03<br>Test Paci | kage 2     |               |      |        |
| ule Ma                          | nagemer                        | nt<br>Rule Detail                                                |                                                                                                    |                 |            |               |      |        |
|                                 |                                | What statute(s) grant rule writing author                        | Ry? (Please separate by commas)                                                                                                    |                 |            |               |      |        |
|                                 |                                | What statute(s) does the rule implement                          | or amplify? (Please separate by commas)                                                                                                  |                 |            |               |      |        |
|                                 |                                | Prior Effective Date(s Manage Prior E                            | factive Dates                                                                                                    |                 |            |               |      |        |
|                                 |                                | Does this rule have a replacement line?                          | O Yes O No                                                                                                    |                 |            | -             |      |        |
|                                 |                                | Please select the contact for this rule.                         |                                                                                                    |                 |            |               |      |        |
|                                 |                                | Training11 Training11                                            |                                                                                                    |                 |            |               |      |        |
|                                 |                                | Division:<br>Agency Mailing Address:<br>Phone:<br>Fax:<br>Email: | 0 - Training Agency<br>-cone-<br>Rifle Center<br>725-0711<br>entexting@lis state on us<br>moct. please contact the ERF Help Desk at 614- | 367-2076        | or email   |               |      |        |

A dialog will open that includes LSC's record of prior effective dates for the rule. Each date will appear on its own row along with designations of emergency or temporary. A filer will review these dates and, if in agreement, click the **Submit button**. A filer can make changes to these dates if there is believed to be an error. Dates can be removed by clicking the "x" on a row. Dates can be added by clicking the **Add Date button**. If a filer makes changes to these dates and then wants to return to the LSC prior effective dates, the filer can click the **Restore to LSC Dates button** and all of the prior effective dates on file with LSC will be loaded back into the dialog, overwriting any entries and changes the filer had made.

| Jate       | Туре 🚯 |   | Delete |
|------------|--------|---|--------|
| 10/01/1984 |        | • | ×      |
| 07/29/1985 |        | • | ×      |
| 09/03/1991 | Emer.  | • | ×      |
| 08/01/2002 |        |   | ×      |
| 10/01/2005 |        |   | ×      |

Dates initially populated here are the prior effective dates on record with LSC. If you believe there is a discrepancy, please contact the ERF Help Desk at <u>614-387-2078</u> or email ERFHelpDesk@lsc.ohio.gov .

When the filer clicks the **Submit button**, the prior effective dates dialog closes and the dates are populated in the "Prior Effective Date(s)" field. Dates will have a uniform format and will be shown in chronological order.

|                                                                     | tive Date(s):        | ior Effective Date(s) | rior Effective Date(s | rior Effective Date(s |
|---------------------------------------------------------------------|----------------------|-----------------------|-----------------------|-----------------------|
| 10/01/1984, 07/29/1985, 09/03/1991 (Enter.), 08/01/2002, 10/01/2005 | 94, 07/29/1985, 09/0 | 10/01/1984, 07/29/19/ | 10/01/1984, 07/29/19  | 10/01/1984, 07/29/19  |

The "Prior Effects Date(s)" field in the Rule Detail section is read-only; anytime the filer needs to make an initial entry or a change to an existing entry, the **Manage Prior Effective Dates button** and dialog must be used. The LSC record of prior effective dates will be updated every time a rule is final filed or emergency filed and a new effective date is assigned.

#### 6.8 Rule Management – Submit and Save

Each time a document is uploaded on the Rule Management page and the filer clicks the **Submit and Save button** to complete the upload, all entries on the Rule Management page will be saved. This action performs the same save as if the filer had clicked the red **Save button** at the top of the page.

## 6.9 Rule Management – Certification Checkbox

For each rule filing, on the last page of the filing process where a filer will input a PIN and the effective date, the filer will now be required to check the **Certification checkbox**. By checking the **Certification checkbox**, the filer is accepting responsibility for the content and rendering of all of the documents in the filing.

| Announcements       FVR.       Maringe CBI       Rule Download       Help       Logistic         Image: Complexity of the second second se |                 |                                                                    |                  |               |                     |              |  |  |  |
|----------------------------------------------------------------------------------------------------|-----------------|--------------------------------------------------------------------|------------------|---------------|---------------------|--------------|--|--|--|
| here in error, please click the Cancel button.<br>Certification<br>TED WITH THIS FILING ARE COMPLETE AND ACCURATE.<br>b) before they are field click to view the panding nules PDM<br>Agency PIN<br>ally field rules are true and accurate copies of the rules as adopted by the agency. If this filing is a<br>TN instead certifies your agency director's intent to withdraw the rule.                                                                                                    | ) <b>m</b>      | Announcements                                                      | FVR Ma           | Alige CSI Rul | e Gownload He       | la Lagdet    |  |  |  |
| here in error, please click the Cancel button.<br>Certification<br>TED WITH THIS FILING ARE COMPLETE AND ACCURATE.<br>b) before they are filed click to view the panding rules PDM<br>Agency PIN<br>ally filed rules are true and accurate copies of the rules as adopted by the agency. If this filing is a<br>TN instead certifies your agency director's intent to withdraw the rule.                                                                                                    | le Filing       |                                                                    |                  |               |                     |              |  |  |  |
| Certification<br>TED WITH THIS FILING ARE COMPLETE AND ACCURATE.<br>by before they are filed, click to view the painting rules PDP<br>Agency PIN<br>ally filed rules are true and accurate copies of the rules as adopted by the agency. If this filing is a<br>thin instead certifies your agency director's intent to withdraw the rule.                                                                                                    |                 |                                                                    |                  |               | te, JCARR an        | d the        |  |  |  |
| TED WITH THIS FILING ARE COMPLETE AND ACCURATE.<br>b) before they are filed, click to view the pending rules <i>PCM</i><br>Agency PIN<br>ally filed rules are true and accurate copies of the rules as adopted by the agency. If this \$ling is a<br>th instead certifies your agency director's intent to withdraw the rule.                                                                                                    | Secretary       |                                                                    | he Cancel b      | utton.        | _                   |              |  |  |  |
| Agency PIN<br>ally field rules are true and accurate copies of the rules as adopted by the agency. If this \$ling is a<br>thi instead certifies your agency director's intent to withdraw the rule.                                                                                                    | I CERTIFY THE C |                                                                    | OMPLETE AN       | D ACCURATE    | ε.                  |              |  |  |  |
| ally field rules are true and accurate copies of the rules as adopted by the agency. If this Sling is a<br>TN instead certifies your agency director's intent to withdraw the rule.                                                                                                    | If you want     | to preview the document(s) before they are filed, click to view th | he pending rules | PDF           | 25                  |              |  |  |  |
| TN instead certifies your agency director's intent to withdraw the rule.                                                                                                    |                 | Agency PIN                                                         |                  |               |                     |              |  |  |  |
| Effective Date                                                                                                    |                 |                                                                    |                  |               | the agency. If this | i fling is a |  |  |  |
| Effective Date                                                                                                    |                 |                                                                    |                  |               |                     |              |  |  |  |
| ALL DE LE LE LE LE LE LE LE LE LE LE LE LE LE                                                                                                    |                 | Effective Date                                                     |                  |               |                     |              |  |  |  |
|                                                                                                    |                 |                                                                    |                  |               |                     |              |  |  |  |
|                                                                                                    |                 | MADONNY                                                            |                  |               |                     |              |  |  |  |
| Tagfine                                                                                                    |                 | Effective Date                                                     |                  |               |                     |              |  |  |  |

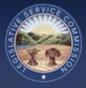

# 7.0 Authorized Contact Functionality

# 7.1 Authorized Contacts – User Management

Authorized Contacts will see a "User Management" menu option. The user management area is used by an authorized contact to create new user accounts, edit existing user accounts, or disable user accounts that are no longer needed. If a filer's address or other contact information needs to be edited, this is where the Authorized Contact can edit the information.

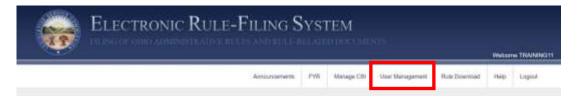

When an Authorized Contact clicks on the User Management tab, the user is asked to provide their credentials for reauthentication.

| ELECTR          | User Management Authentication |                  |
|-----------------|--------------------------------|------------------|
|                 | Unitrarity                     | Westame TRANSGIT |
| User Management | Cantal Son I                   |                  |
|                 |                                | •                |

Once reauthenticated, the Authorized Contact will see the list of accounts for that school. From here, the Authorized Contact can add new user accounts or edit existing user accounts.

|                                                                  |                   |                    |                 |               | Velcome TTHAI       |
|------------------------------------------------------------------|-------------------|--------------------|-----------------|---------------|---------------------|
|                                                                  | Automotivetta F0  | Manager CSI        | User Management | Rale Download | Pola Loga           |
| Jser Management                                                  |                   |                    |                 | -             |                     |
|                                                                  |                   |                    |                 | 8             | Add New User        |
|                                                                  |                   |                    |                 |               |                     |
| 1000                                                             | 130日後期14          | Signal the         |                 |               | ID DOX MAILA YOU AN |
| Name                                                             | User Name         | Email              |                 |               |                     |
|                                                                  | User Name<br>JDOE | Email<br>amai@a    | mail.com        |               | Edi                 |
| Dos. Jans                                                        | 25111251251       | States 1           |                 |               | Edi<br>Edi          |
| Don, Jame<br>Smith, John                                         | 30GL              | emai@e             |                 |               |                     |
| Nome<br>Don, Jame<br>Smith, John<br>Trainer, Tum<br>Trainer, Tum | JOOE<br>JSMITHT   | email@e<br>omail@e | mail.com        |               | Edt                 |

The "Add New User" screen requires the following information: first name, last name, email address, address, phone number, username, and password. The Authorized Contact will also select the privilege level for that user account – read-only, edit, or file. Checkboxes are also present to disable the user account or to designate the user as an authorized contact. The "Edit" screen includes the same fields and allows the Authorized Contact to make any necessary changes to a user account.

| ~~                                  |                                                                                                    |                   |                         | Welcome TTRA               |
|-------------------------------------|----------------------------------------------------------------------------------------------------|-------------------|-------------------------|----------------------------|
|                                     | Annouscoments F                                                                                                    | YR Manago CS      | User Managoment         | Rule Download Help Lop     |
| iser Maintenance (Add New)          |                                                                                                    |                   |                         |                            |
| Enter the information as it should  | appear on the RSFA                                                                                                    |                   |                         |                            |
| First Name *                        | Last Name *                                                                                                    |                   | Middle Name             |                            |
|                                     |                                                                                                    |                   |                         |                            |
| Email *                             |                                                                                                    |                   |                         |                            |
|                                     |                                                                                                    |                   |                         |                            |
| Address1 *                          |                                                                                                    |                   |                         |                            |
| Address2                            |                                                                                                    |                   |                         |                            |
|                                     |                                                                                                    |                   |                         |                            |
| city *                              | State                                                                                                    |                   | Zip *                   |                            |
|                                     | Ohio                                                                                                    | •                 |                         |                            |
| Phone *                             | Pax                                                                                                    |                   |                         |                            |
|                                     |                                                                                                    |                   | * Required Value        |                            |
| Enter the credentials needed to ad  | ccess the ERF website                                                                                                 |                   |                         |                            |
| User Name *                         | Password *                                                                                                    |                   | Verify password by e    | intering it again *        |
|                                     |                                                                                                    |                   |                         |                            |
| if t                                | he Disabled User box is checked, the above User will NC                                                               | T be granted acce | ess to the ERF website. |                            |
|                                     | iji Disable User                                                                                                    |                   |                         |                            |
| Select the division(s) for which th | is user can read, edit or file packages on the ERF websit                                                             |                   |                         |                            |
| None # Agency0-none                 |                                                                                                    |                   |                         |                            |
| Authorited Contact Decision         |                                                                                                    |                   |                         |                            |
| Authorized Contact Designation      | is checked the shows they att have the shows                                                                          |                   | lines disable non       |                            |
| ii ule Authorized Confact box       | is checked, the above User will have the ability to create<br>divisions for which the website users can read, edit of |                   |                         | one users, and specify the |
|                                     | Authorized Conta                                                                                                    | ck .              |                         |                            |

### 7.2 Authorized Contacts – Delete Packages

Authorized Contacts have the ability to delete a package if no rules are assigned to it. If rules have been added to the package, and it has not yet been filed, those rules can be removed from the package and then the Authorized Contact can delete it. When logged in as an Authorized Contact, a **Delete Package button** is available on the Package Management page for all packages that do not contain any rules.

| 0                         | Announcements             | PVR      | Manage CSI | User Management | Rule Doemland | Hep                  | Logaut |
|---------------------------|---------------------------|----------|------------|-----------------|---------------|----------------------|--------|
| Package Management        |                           |          |            |                 |               |                      |        |
|                           |                           |          |            |                 |               | FIL                  | -      |
|                           |                           |          |            |                 |               | U.C.S.               | 3      |
| Package Type: School      | Package Name: Policy 3-08 | Fringe E | Senetits   | Assign New R    | we c          | Upload A<br>Communik |        |
| Package Number: 11278     | Ci                        |          |            | _               |               |                      |        |
| Promulgated Under: 111.15 | Delete Package            |          |            | Pending Rules   | PDF           |                      |        |
| Rules                     |                           |          |            |                 |               |                      |        |
|                           |                           |          |            |                 |               |                      |        |

When the Authorized Contact clicks the **Delete Package button**, a warning message appears. When the Authorized Contact clicks the **Confirm Delete button**, the package is deleted from the system. This action cannot be undone.

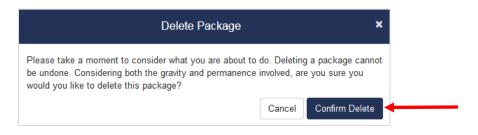

#### 7.3 Authorized Contacts – Archive/Unarchive Packages

Authorized Contacts can archive packages which is a way to "hide" packages from the package dashboard, setting aside packages the school is no longer actively working on. Archived packages are not deleted or altered in any way; they simply will not show in a search result unless the filer selects the "Archived" or "All" radio buttons on the search panel. By default, when the package dashboard is first opened, it shows only active packages. The filer can change the setting to show only archived packages or both types of packages by selecting a different radio button. (If the Authorized Contact archives a package, it will appear as archived for all school users.)

|                        |                             |                     |     |            | w             | elcome Ti | RAINING |
|------------------------|-----------------------------|---------------------|-----|------------|---------------|-----------|---------|
|                        |                             | Announcements       | FYR | Morage CSI | Rule Download | Holp      | Logoul  |
| 000 T<br>Agency# Divis | Last Modified on or before: | Rule# Supplemental# |     | Cr         | eate New Pack | (age      |         |
|                        |                             |                     |     |            |               |           |         |

When the **Archive button** is clicked, a checkbox will appear to the left of each package.

|           | ~                 |                                |               |                       |                |                          | Welcome T   | RAINN |
|-----------|-------------------|--------------------------------|---------------|-----------------------|----------------|--------------------------|-------------|-------|
|           |                   |                                | Announcements | FYR Manage C          | Si User Manag  | ementi Role Download     | Help        | Logo  |
|           | Dashboard         |                                |               |                       |                |                          |             |       |
| Search b  | y Rule Number     | n                              |               |                       |                |                          |             |       |
|           | 00 : [            | - Chapter# -                   | Rulati        | Supplemental#         |                | Create New Par           | ckage       |       |
|           | incy#             |                                | 1. SAT-15.1   | 20206111-02021111     | 2              |                          |             |       |
|           | fied on or after: | Last Modified on or before:    | Search by Pa  |                       |                | N 19                     |             |       |
| 10000     | 1000              | MADDAAAA                       | Emer Packa    | gett                  |                | Archive                  | 1           |       |
| Search by | Name:             |                                |               |                       |                |                          |             |       |
|           | arra.             | * Active  Archived  At         | Ck            | nar Search            |                |                          |             |       |
| Ermir N   |                   | Contraction and a state of the |               | and the second second |                |                          |             |       |
| Ermer No  |                   |                                |               |                       |                |                          |             |       |
| Ermer No  |                   |                                |               |                       |                |                          |             |       |
| Ermir No  | ing? Package #    | Name                           |               | Tree                  | Presidention 1 | Last Modified 🕶 🛛        | r of Halles |       |
|           |                   | Nexe<br>Schut Test Package 2   |               | Tro=                  |                | Last Modified <b>*</b> a | F of Hales  | -     |
| Post      |                   | - Contraction                  |               |                       | 111.15         |                          |             | 0 pr  |

The Authorized Contact checks the packages to be archived and clicks the **Archive Selected Package(s) button**. Packages that have been archived can be returned to active status ("unarchived") by the Authorized Contact.

|                             |             |          |                           |                  |        |                  | _      |            |                   |                      | Welcome TR | AININ    |
|-----------------------------|-------------|----------|---------------------------|------------------|--------|------------------|--------|------------|-------------------|----------------------|------------|----------|
|                             |             |          |                           |                  |        | Annauncements    | FYR    | Manage CSI | Uset Manager      | nent Rule Downton    | id Help    | Logo     |
| ackage Das                  | hboard      |          |                           |                  |        |                  |        |            |                   |                      |            |          |
| Search by Rul               | e Number:   |          |                           |                  |        |                  |        |            | -                 | 555 INF. 165         | e5         |          |
| 000                         | - × [       |          |                           | Chapter#         | 1+1    | - Rulet          | Emile  | mental#    |                   | Create New P         | ackage     |          |
| Agency#<br>Last Modified or | 100         | ivision# |                           | dified on or bel | lane i | Search by Pa     | - 3765 | tocnum     |                   |                      |            |          |
| MMIDGATYYY                  | n de anier; | - 1 i    |                           | conny            | iore.  | Emer Packs       |        |            | A                 | chive Selected I     | Package(s) |          |
|                             |             |          |                           | 551.5.0.0        |        | - Herrice - Hore | 977    |            |                   | (1.182/2010/Add/000) |            | <u> </u> |
| Search by Name              | 80<br>20    |          |                           |                  |        | 1                |        | C. and     |                   | Cancel               |            |          |
| Enter Name                  |             |          | <ul> <li>Activ</li> </ul> | e Archived       | All    | .c               | loar - | Hearch     |                   |                      |            |          |
| -                           |             |          |                           |                  |        |                  |        |            |                   |                      |            |          |
| Pending                     | Package #   | Name     |                           |                  |        |                  |        | Type P     | iteraligation = [ | ast Modified ¥       | # of Rules |          |
|                             | 179104      | School   | Test Pa                   | ckage 3          |        |                  |        | SCH        | 111.15            | 00/17/2017 00:51 AM  | 3          | Que      |
|                             | 179105      | School   | Test Pa                   | ckage 4          |        |                  |        | SCH        | 111.15 5          | 0016/2017 04 25 PM   | 2          | Que      |
|                             |             |          |                           | Second is a      |        |                  |        | 2010       | A CONTRACTOR OF A |                      |            |          |
| • u                         | 179106      | 30700    | Messi Pipe                | ckage 5          |        |                  |        | SCH        | 111.15            | 8/16/2017 83:07 PM   | 1          | Cipe     |
| • 6                         | 179103      | School   | Test Pa                   | ckage 2          |        |                  |        | SCH        | 111.15 0          | 08/15/2017 03:55 PM  | 2          | Ope      |
|                             |             |          |                           |                  |        |                  |        |            |                   |                      |            |          |